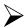

SOS

During an emergency, you can use your inReach device to contact the Garmin® International Emergency Response Coordination Center (IERCC) to request help. Pressing the SOS button sends a message to the Garmin IERCC, and they notify the appropriate emergency responders of your situation. You can communicate with the Garmin IERCC during your emergency while you wait for help to arrive. You should only use the SOS function in a real emergency situation.

Initiating an SOS Rescue

NOTE: While in SOS mode, the status bar is red and the device cannot be turned off.

- 1.Lift the protective cap from the SOS key.
- 2. Hold the SOS key.
- 3. Wait for the SOS countdown.

The device sends a default message to the emergency response service with details about your location.

**4**.Reply to the confirmation message from the emergency response service.

Your reply lets the emergency response service know that you are capable of interacting with them during the rescue.

For the first 10 minutes of your rescue, an updated location is sent to the emergency response service every minute. To conserve battery power after the first 10 minutes, an updated location is sent every 10 minutes when moving, and every 30

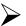

## **Sending a Text Message**

Select Messages > New Message.

Select an option:

Select To: to enter new recipients.

Select to select recipients from your contacts list.

Select an option:

Select **Message:** to create a new mess

Select to select a quick text message.

Select Send Message.

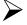

## Replying to a Message

Select Messages.

Select a conversation.

Select an option

Select **Type Reply** to create a new message, enter the message, and select **Done**.

Select Quick Reply to select a quick text message

## **GARMIN INREACH EXPORER+ QUICK GUIDE**

## Tracking

Tracking records your path. When you start tracking, your device logs your location and updates the track line on the map at the specified log interval. Your device records track points and transmits them over the satellite network at the specified send interval. You can view the number of track points sent, storage space remaining, and time until the tracking log storage is full.

NOTE: When the tracking log storage is full, your device overwrites older track points, but retains a lower-detail tracking line.

**Starting Tracking** 

**1.**Select Tracking > Start.

**2.**If necessary, select Share to send a message that you are starting your trip.

Your track line and track points appear on your MapShare web page for friends and family to follow your trip.

**Stopping Tracking** 

Select Tracking > Stop.